## How to Create a Hanging Indent in Google Docs

Create your citation for your works cited or reference page. Select the citation.

Drake, Michael, et al. "The Internet as Information Intermediary." *Review of Accounting Studies*, vol. 22, no. 2, June 2017, pp. 543-76. *Business Source Complete*, doi: 10.1007/s11142-017-9395-1.

Choose Format>Align & Indent> Indentation options from the top navigation bar.

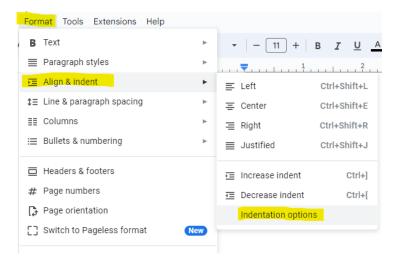

Choose Hanging indent and .5 inches. Click Apply.

## Indentation options

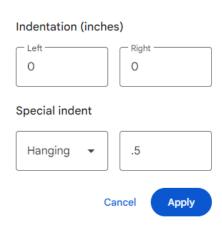

Next choose Format> Line Space> Double

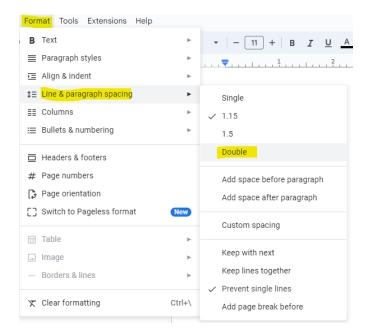

Now your citation is double spaced with a hanging indent.

Drake, Michael, et al. "The Internet as Information Intermediary." *Review of Accounting Studies*, vol. 22, no. 2, June 2017, pp. 543-76. *Business Source Complete*, doi: 10.1007/s11142-017-9395-1.

5.2.24 CA